## Common Python Functions

CS303E: Elements of Computers and Programming More Simple Python

Dr. Bill Young Department of Computer Science University of Texas at Austin © William D. Young, All rights reserved.

Last updated: February 5, 2025 at 14:43

CS303E Slideset 3: 1 More Simple Python

A **function** is a group of statements that performs a specific task. You'll be writing your own functions soon, but Python also provides many functions for your use.

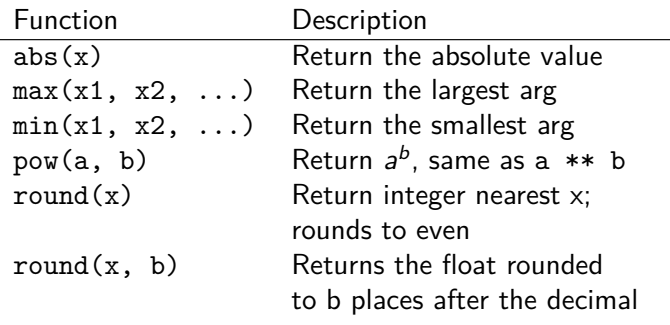

#### CS303E Slideset 3: 2 More Simple Python

### Python Libraries

There are also many available functions that are not in the Python "core" language. These are available in **libraries**.

os interact with the operating system (e.g., change directory) math access special math functions such as  $log()$ ,  $sin()$ ,  $sqrt()$ ,  $pi$ random random number generation datetime clock and calendar functions

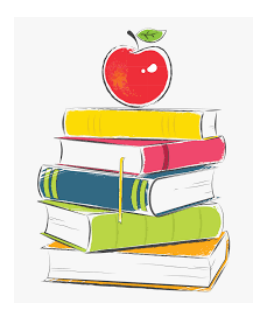

To use the functions/constants from a library you have to import it.

### Common Functions

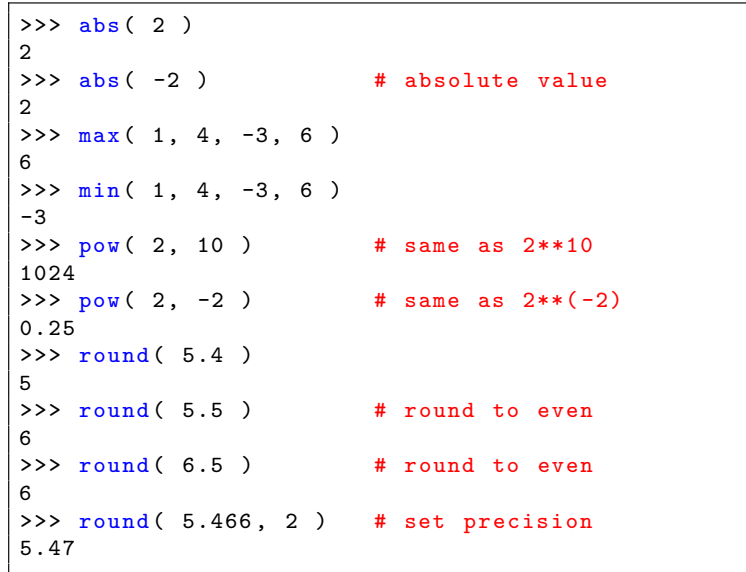

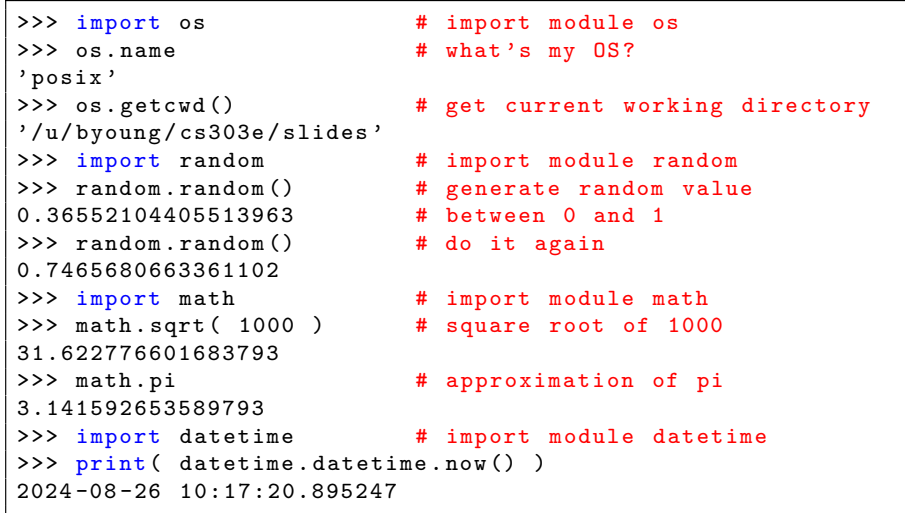

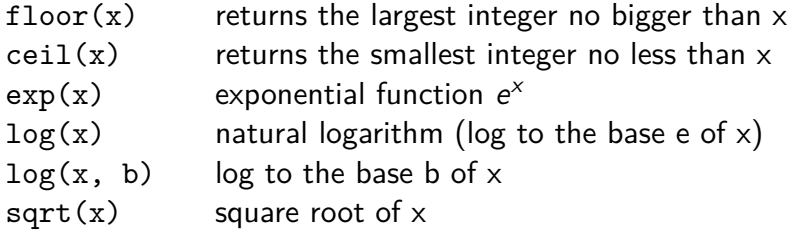

Trigonometric functions, including:

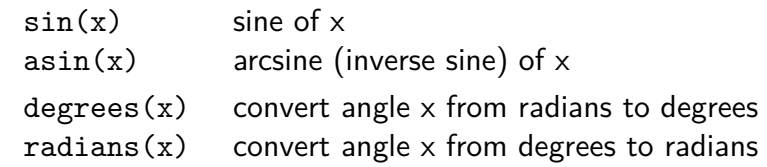

#### CS303E Slideset 3: 5 More Simple Python

### Functions from the math Library

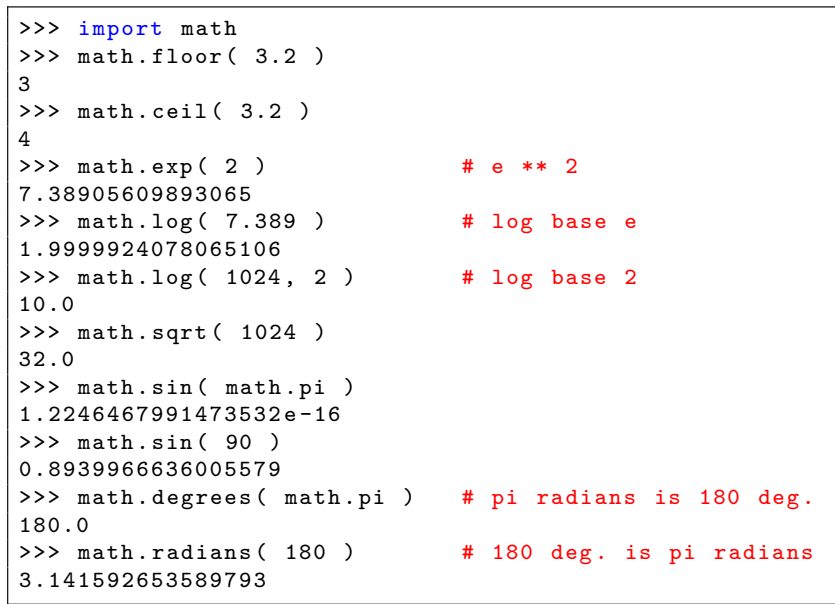

### CS303E Slideset 3: 6 More Simple Python

# Example Using Math Functions

#### In file ComputeAngles.py:

```
""" Given the three vertices of a triangle , compute and
display the three sides and three angles . """
import math
# Our three vertices are (1, 1), (6.5, 1) and (6.5, 2.5)x1 = 1y1 = 1x2 = 6.5y2 = 1x3 = 6.5y3 = 2.5# This computes the lengths of the three sides :
a = math.sqrt((x2 - x3) ** 2 + (y2 - y3) ** 2)b = math.sqrt((x1 - x3) ** 2 + (y1 - y3) ** 2)c = math.sqrt((x1 - x2) ** 2 + (y1 - y2) ** 2)# This prints the three sides :
print ("The three sides have lengths: ", round (a, 2), \setminusround(b, 2), round(c, 2)
```

```
# Continues on the next slide .
```
### Random Numbers

In file ComputeAngles.py:

```
# Continues from previous slide .
# This computes the three angles :
A = math.degrees(maxh.acos((a**2 - b**2 - c**2) / (-2*b*c)))B = math.degrees(maxh.acos((b**2 - a**2 - c**2) / (-2* a*c)))C = math.degrees(maxh.acos((c**2 - b**2 - a**2) / (-2*a*b)))# This prints the three angles :
print ("The three angles are ", round (A * 100) / 100.0, \
  round (B * 100) / 100.0, round (C * 100) / 100.0)
```
> python ComputeAngles . py The three sides have lengths: 1.5 5.7 5.5 The three angles are 15.26 90.0 74.74

This example is from Listing 3.2 in the book, but without eval or input.

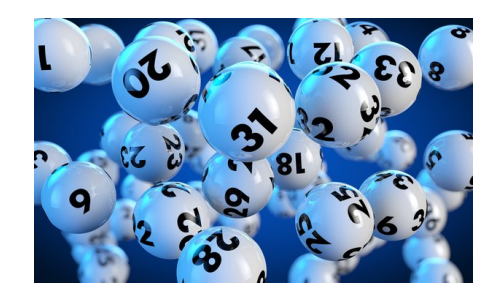

Several useful functions are defined in the random module.

randint( $a,b$ ) : return a random integer between a and b, inclusively.

- randrange(a, b) : return a random integer between a and  $b-1$ , inclusively.
	- random() : return a random float in the range [0 *. . .* 1).

#### CS303E Slideset 3: 9 More Simple Python CS303E Slideset 3: 10 More Simple Python Random Numbers: Examples Random Floats: Scaling

Note: You need to specify the module, even after you import it. There's a way around that; we'll give you that later.

```
>>> import random
\gg random . randint (0, 9) # same as randrange (0, 10)8
>>> random . randint (0 , 9)
3
\gg random . randrange (0, 10) # same as randint (0, 9)2
>>> random . randrange (0 , 10)
\Omega>>> random . randrange (0 , 10)
3
>>> random . random ()
0.689013943338249
>>> random . random ()
0.5466061134029843
```
It's often useful to generate random values to test your programs or to perform scientific experiments.

Suppose you needed a random float between 0 and 100:

```
>>> random . random () * 100
63.90818900268016
>>> random . random () * 100
19.090419531785873
>>> random . random () * 100
4.8139113372750675
```
Or between 600 and 1000:

```
>>> random . random () * 400 + 600
921.05464024715
>>> random . random () * 400 + 600
824.1866143790331
>>> random . random () * 400 + 600
676.7450442494322
```
There are several different ways to use import.

```
>>> import random \qquad # imports module, not names
>>> random ()
Traceback (most recent call last):
File "<stdin>", line 1, in <module>
TypeError: 'module' object is not callable
>>> random . random ()
0.46714522525882873
>>> from random import random # import name random
>>> random ()
0.9893720304830842
>>> randint (0, 9) \qquad # but no others from module
Traceback (most recent call last):
File "<stdin>", line 1, in <module>
NameError: name 'randint' is not defined
>>> from random import * # import all names in module
>> randint (0, 9)5
```
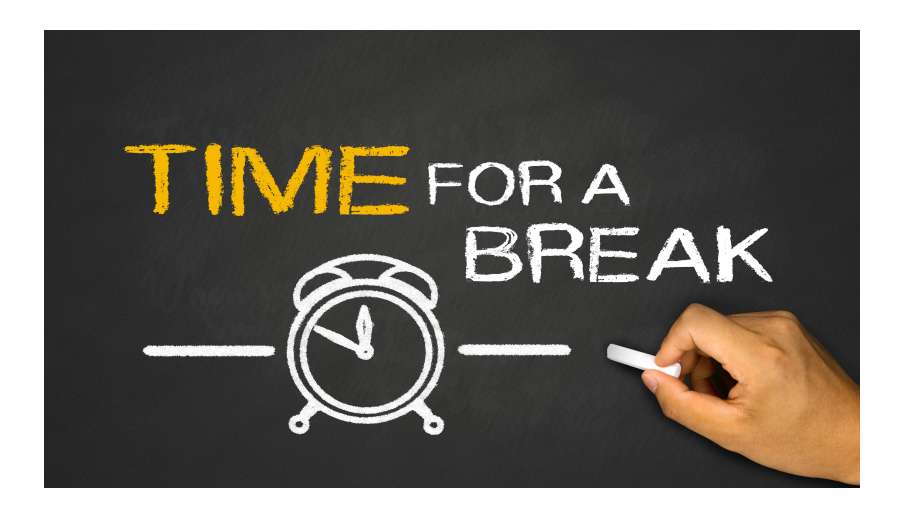

CS303E Slideset 3: 13 More Simple Python

### Strings and Characters

CS303E Slideset 3: 14 More Simple Python

### Triple Quotes

A **string** is a sequence of characters. Python treats strings and characters in the same way.

```
letter = 'A' # same as letter = "A"
numChar = '4'msg = " Good morning "
```
Notice that you can use single quotes or double quotes, but they must match.

(Many) characters are represented in memory by binary strings, called the ASCII (American Standard Code for Information Interchange) encoding.

Quoted strings with three single or double quotes allow embedded linebreaks without the need to escape them:

```
""" This is a long quote that goes across
several lines. This is really handy for
documentation strings ."""
```
You can use also such a string as a comment at the start of a module or function. Unlike regular comments, Python stores these as the function docstring. They can be retrieved with the Functionname. \_\_doc\_\_ command, on both user-defined and system-defined functions.

```
>>> from math import sqrt
>>> print ( sqrt . __doc__ )
Return the square root of x.
>>>
```
### Triple Quotes

### ASCII

You can't use triple-quoted strings anywhere you might want a comment. It's just like a pass statement; but you still have to watch indentation.

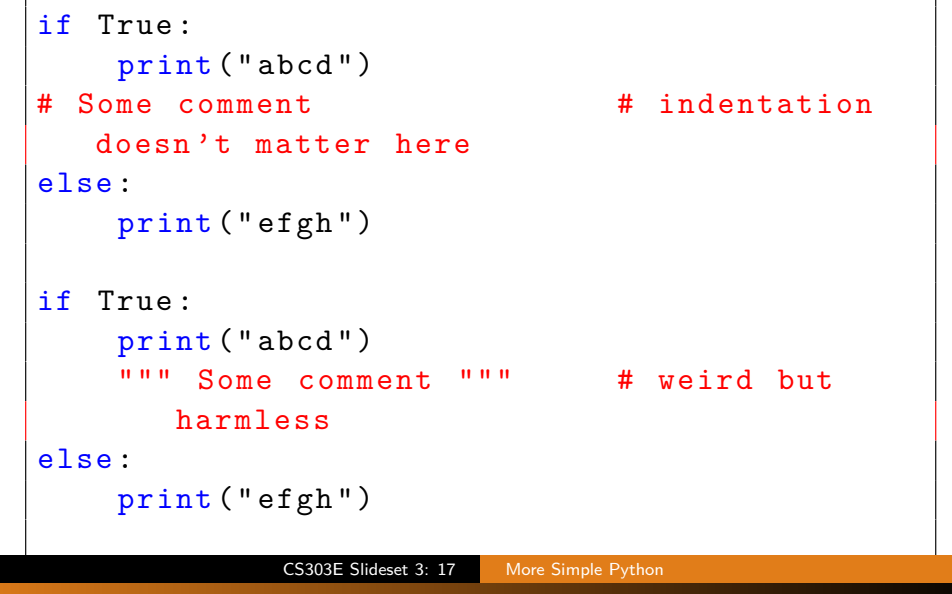

The following is part of the ASCII (American Standard Code for Information Interchange) representation for characters.

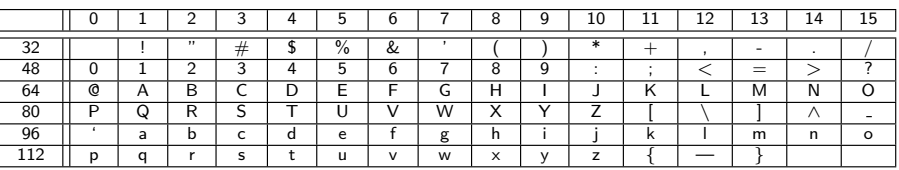

The standard ASCII table defines 128 character codes (from 0 to 127), of which, the first 32 are control codes (non-printable), and the remaining 96 character codes are representable characters.

### Strings and Characters

Unicode

A string is represented in memory by a sequence of ASCII else in the control of the sense of the control of the character codes. So manipulating characters really means enaracter codes. So mampulating enarations are

""" Some comment """ # illegal ,

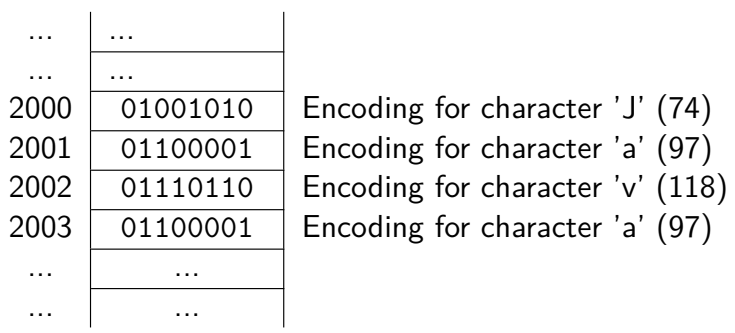

Note that a string is *probably* stored internally as a pointer to the first character and a length. Most of the time, we don't care!

ASCII codes are only 7 bits (some are extended to 8 bits). 7 bits only allows 128 characters. There are many more characters than that in the world.

CS303E Slideset 3: 18 More Simple Python

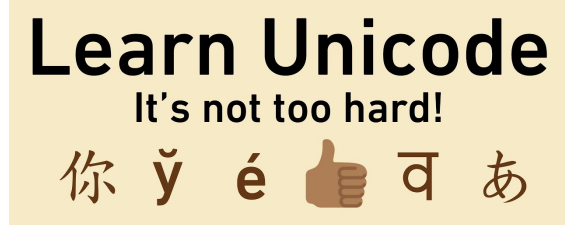

**Unicode** is an extension to ASCII that uses multiple bytes for character encodings. With Unicode you can have Chinese characters, Hebrew characters, emojis, etc.

Unicode was defined such that ASCII is a subset. So Unicode readers recognize ASCII.

### Operating on Characters

### Notice that:

- **•** The lowercase letters have consecutive ASCII values  $(97...122)$ ; so do the uppercase letters  $(65...90)$ .
- The uppercase letters have lower ASCII values than the uppercase letters, so "less" alphabetically.
- There is a difference of 32 between any lowercase letter and the corresponding uppercase letter.

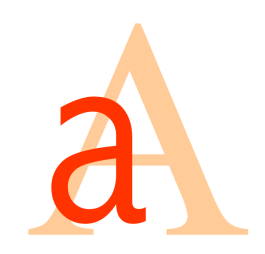

To convert a letter from upper to lower, add 32 to the ASCII value.

To convert a letter from lower to upper, subtract 32 from the ASCII value.

To sort characters/strings, sort their ASCII representations.

### ord and chr

Two useful functions for characters:

- ord(c) : give the ASCII code for character c; returns a number.
- $chr(n)$ : give the character with ASCII code n; returns a character.

```
\Rightarrow \text{ord}(a') # ascii code for 'a'
97
\Rightarrow \text{ord}(^{\prime}A^{\prime}) # ascii code for 'A'
65
>>> diff = (ord('a') - ord('A'))>>> diff
32
>>> upper = 'R'>>> lower = chr( ord(upper) + diff ) # upper to lower
>>> lower
'n '
>> lower = 'm'>>> upper = chr( ord(lower) - diff ) # lower to upper
>>> upper
'M '
```
#### CS303E Slideset 3: 21 More Simple Python

### Escape Characters

Some special characters wouldn't be easy to include in strings,

e.g., single or double quotes.

```
>>> print ("He said: "Hello"")
  File "<stdin>", line 1
    print ("He said: "Hello"")
                          ˆ
SyntaxError: invalid syntax
```
What went wrong?

To include these in a string, we need an escape sequence.

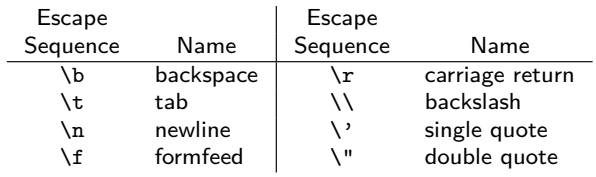

>>> print ("He said: \"Hello\"") He said: "Hello"

# CS303E Slideset 3: 22 More Simple Python

# Printing without a Newline

Our previous examples using the print function always added a newline at the end.

```
>>> print ( " abc " )
abc
>>>
```
You can print without the implicit newline using the end parameter (good for staying on the same line).

```
>>> print("abc", end = "")abc>>> print ("abc", end = 'xyz\n')
abcxyz
>>>
```
Note that  $print(x)$  is equivalent to  $print(x, end='\\n').$ 

### Printing with Different Separation

### Keyboard Input

By default, print separates arguments with a space.

```
\implies print (1, 2, 3, 4)1 2 3 4
>>> print ( " abc " , " def " )
abc def
```
You can override that behavior using the sep parameter.

```
\gg print (1, 2, 3, 4, \text{sep} = "")1234
>>> print ("abc", "def", sep="xyz")
abcxyzdef
\gg print (8, 5, 2020, sep="/")
8/5/2020
```
print( $x, y$ ) is equivalent to print( $x, y, sep="$ ").

The input() function is used to read data from the user during program execution.

General form:

input  $(<$ prompt string  $>)$ 

When it's called:

- It prints the prompt string to the terminal. This is the message to tell the user to enter some input.
- It waits until the user types something and hits "Enter" or "Return."
- It reads in what the user typed as a string.

If you don't show the prompt string, it may not be obvious to your user that user input is expected.

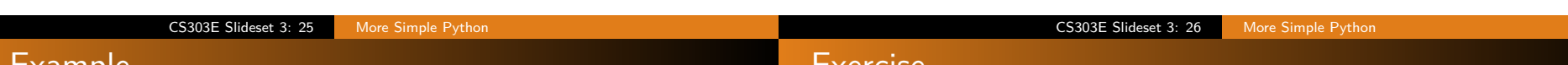

```
>>> input ( " Enter a number : " )
Enter a number: 32
' 32 '
>>> numEntered = input ("Enter a number: ")
Enter a number: 32
>>> numEntered + 1
Traceback (most recent call last):
 File "<stdin>", line 1, in <module>
TypeError: must be str, not int
>>> int ( numEntered ) + 1
33
```
Notice that the error happened because we tried to add a str to an integer.

Remember that keyboard input is always read as a str. You can interpret that string as an integer by using the int function.

### Input Example

### Exercise

Try to rewrite our earlier program that computes the sides and angles of a triangle. Use input statements to accept the six vertex coordinates from the user.

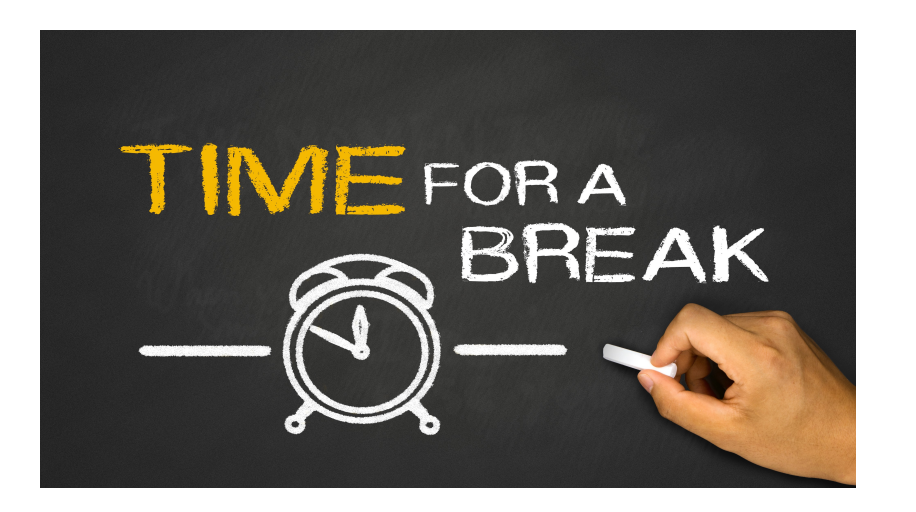

String Concatenation

The  $4 + 7$  operator can be used to concatenate two strings:

```
>>> msg1 = " My name is Bill "
>>> msg2 = " Young "
>>> msg1 + msg2
'My name is Bill Young'
>>> msg3 = " Good night "
\gg msg3 += " and good luck!"
>>> msg3
' Good night and good luck !'
```
Here  $4 + 7$  is actually shorthand for a method (function) associated with the str object class. More on classes later.

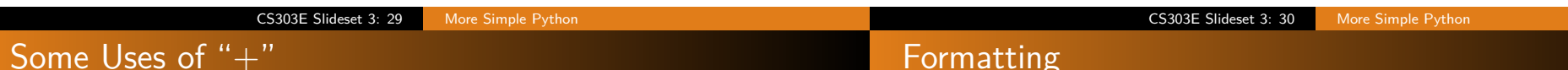

Note that  $4 + 7$  is overloaded, meaning that this same syntax is used for multiple purposes. The Python interpreter must figure out what you meant.

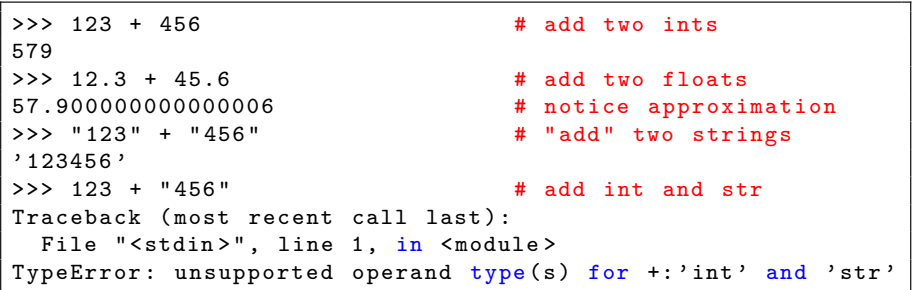

Python doesn't define " $+$ " to have meaning in the last case, but you could if you wanted to!

Formatting

Note that print() automatically coerces each argument to a str value.

```
\gg print ( 19.2, -20, "abc" )
19.2 -20 abc
```
Often you'd like to print numbers and strings nicely (fixed width, certain precision, right or left justified). Use the format function.

General Form:

format ( value, format-string )

This generates a str representation of value formatted as indicated by the format-string.

### Formatting: Floats

### Formatting: Floats

To specify a format for a **float**, give a format string including:

- **1** field width: overall width of the resulting string
- <sup>2</sup> precision: number of digits after the decimal point

For example, the format string "10.2f", means to create a string representing a float (the "f") right justified in a field of width 10, with 2 digits after the decimal point.

```
\gg format (123.456789, "10.2f")' 123.46'
>>> format (123456.7891234, "8.3f")
' 123456.789 '
>>> format (123, "8.3f")
' 123.000'
```
Notice that if the field is not wide enough for the value, it is expanded. What would format(123.456), "0.2f") return?

If you want to ensure that you print the right number of digits, format is your function.

This usually comes up if you need to display trailing zeros:

```
>> x = 12.4005\Rightarrow \Rightarrow print ( round (x, 2) )
12.4
>>> print (format(x, ".2f") ))
12.40
>>>
```
round is about generating a rounded number; format is about generating a string representation to display:

### Formatting: Floats

You can also format floats in scientific notation or as percentages.

CS303E Slideset 3: 33 More Simple Python

```
>>> format (123.45678 , " 10.2 e " )
' 1.23 e +02'
>>> format (123.45678 , " 10.2% " )
' 12345.68% '
>>> format (0.000123 , " 10.2 e " )
   1.23e - 04'>>> format (0.000123 , " 10.2% " )
' 0.01%
```
And you can left justify in the field:

```
>>> format (0.000123 , " <10.2% " )
' 0.01%>>> format (123.45678 , " <10.2 e " )
'1.23e+02 '
```
CS303E Slideset 3: 34 More Simple Pythor

### Formatting: Ints

You can format an integer in decimal, hexadecimal, octal, or binary. You can also specify a field width.

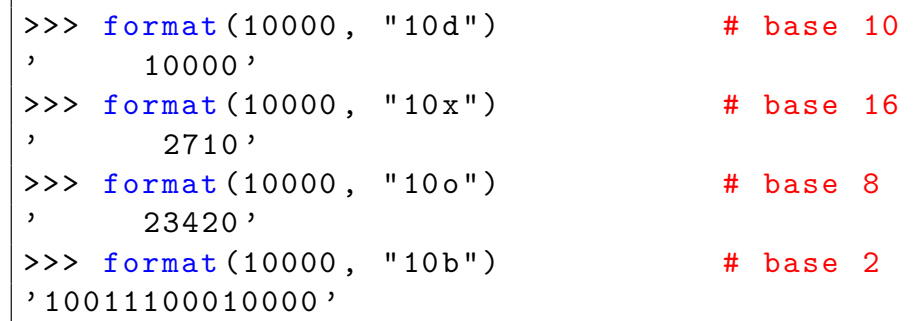

Again, you can left justify:

```
>>> format (10000, "<10d")
' 10000 '
```
### Formatting: Strings

### Putting It All Together

For strings, you can specify a width. Strings are left justified by default. You can right justify with ">".

```
>>> format ( " Hello , world ! " , " 20 s " )
'Hello, world!
>>> format ("Hello, world!", "5s")
'Hello, world!'
>>> format ( " Hello , world ! " , " >20 s " )
' Hello, world!'
```
If the width is too short, the field is expanded; it's assumed that the data being displayed is more important than the format.

Let's design a program to input names, midterm and final exam grades for three students, compute the average for each and print the results out in a nice table.

#### In file ExamExample.py:

```
def main () :
    """ Input the names of three students with two exam
    grades for each, compute their test average, and
    print in table form."""
    # Enter info for Student1
    name1 = input ("Enter the first student's name: ")
   midterm1 = int( input ("Enter " + name1 + \
        "\'s midterm grade: ") )
   final1 = int( input ("Enter " + name1 + \
        "\backslash's final exam grade: ") )
    < Do the same for the other two students . >
    # Continues on next slide .
```
CS303E Slideset 3: 37 More Simple Python

Putting It All Together

# Continues from previous slide . # Now, we print the table: # Print header : print ( " \nName MT FN Avg ") print ( "------------------------------") # Student1  $avg1 = (middleern1 + final1) / 2$ print ( format (name1, "10s"), format (midterm1, "4d"),  $\setminus$ format  $(final1, "4d")$ , format $(avg1, "7.2f")$ ) < Do the same for the other two students . > main ()

#### CS303E Slideset 3: 38 More Simple Python

### Running Our Program

```
> python ExamExample . py
Enter the first student 's name : Charlie
Enter Charlie 's midterm grade : 90
Enter Charlie's final exam grade: 75
Enter the second student 's name : Susie
Enter Susie 's midterm grade : 60
Enter Susie 's final exam grade : 80
Enter the third student 's name : Frank
Enter Frank 's midterm grade : 8
Enter Frank's final exam grade: 77
Name MT FN Avg
----------------------------
Charlie 90 75 82.50
Susie 60 80 70.00
Frank 8 77 42.50
```
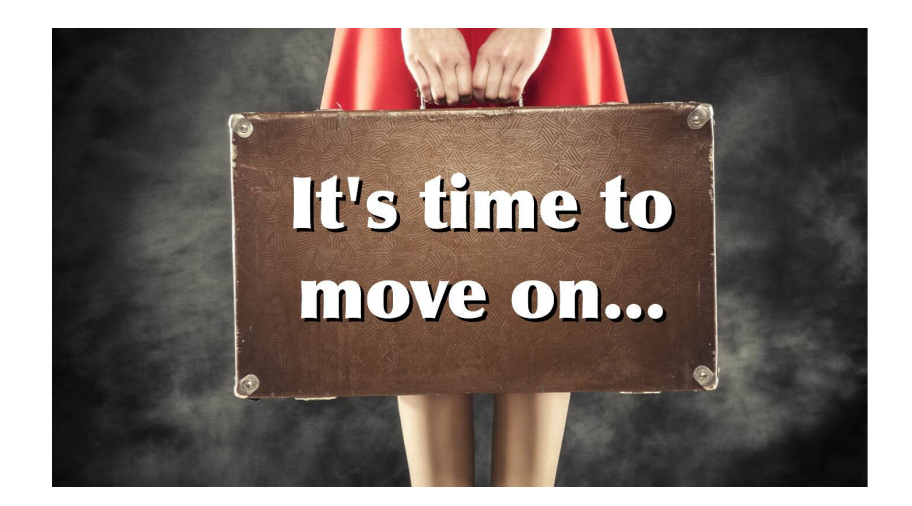

**Next stop:** Selections.

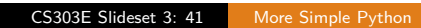